# Jochen Gläser Grit Laudel

# **Technische Anleitung zum Erstellen von Extraktionsmakros mit MIA (Word 2013)**

## *1. Vorbemerkungen*

MIA – die **M**akrosammlung für die qualitative **I**nhalts**A**nalyse – ist entstanden, weil wir keine kommerzielle Software gefunden haben, die unsere Vorgehensweise bei der qualitativen Inhaltsanalyse unterstützt. Es handelt sich nicht um eine professionell entwickelte Software, sondern um ein durch zwei Soziologen zusammengebasteltes Instrument. Deshalb können wir keine Garantie dafür übernehmen, dass MIA überall fehlerfrei läuft. MIA funktioniert meist auf Anhieb und ohne Probleme. Wir haben es auf mehreren Rechnern unter Microsoft Office 2000, 2002, 2003, 2007, 2010 und 2013 erprobt. Wir können aber nicht garantieren, dass es mit allen Hard- und Softwarekonfigurationen funktioniert. *Wir verschenken MIA, können aber auch keine Garantie gewähren und Sie bei Fehlern nur begrenzt unterstützen.* Wir stellen Makros zur Verfügung, die auf den meisten Rechnern laufen sollten. Die Dateien sind frei von Viren. Wenn Fehler auftreten, können Sie sich mit uns in Verbindung setzen, und in den allermeisten Fällen finden wir eine Lösung. Mehr können wir nicht leisten. Wir verweisen auf die im Anhang enthaltene Lizenz.

Sie finden hier eine Anleitung zur Konstruktion von Extraktionsmakros und Hinweise zu Systemvoraussetzungen, Fehlern usw., soweit sie uns bis zum 1.4.2015 bekannt waren. Diese Anleitung ist aber keine ausreichende Grundlage für eine qualitative Inhaltsanalyse. Sie behandelt ausschließlich die technischen Aspekte. Um MIA richtig einsetzen zu können, müssen Sie die Methodologie und Methodik der qualitativen Inhaltanalyse verstanden haben. Diese werden in unserem im Verlag Sozialwissenschaften erschienen Buch "Experteninterviews und Qualitative Inhaltsanalyse als Instrumente rekonstruierender Untersuchungen" behandelt.

# *2. Voraussetzungen für die Makrokonstruktion*

#### **2.1 Hardware**

Unseren bisherigen Erfahrungen zufolge läuft MIA auf allen Rechnern, auf denen Microsoft Office läuft. Die Inanspruchnahme von Platz auf der Festplatte ist so gering, dass Sie sich darüber keine Gedanken machen müssen.

#### **2.2 Software**

MIA baut auf **Microsoft Word 2013 und Visual Basic for Applications (VBA) Version 6 oder Version 7** auf. Eine dieser Kombinationen muss installiert sein. WORD und VBA sind Bestandteile von Microsoft Office. Wenn Sie mit einer älteren Version von Word arbeiten, nutzen Sie bitte die bereitgestellten Makros für Word 2000…2010.

### **2.3 Brainware**

Da die Programmierung in VBA nur mit großem Aufwand erlernt werden kann, ist MIA so konzipiert, dass die Nutzer nicht mehr selbst programmieren müssen. Vorausgesetzt werden lediglich elementare Kenntnisse im Umgang mit Computern und ein sicherer Umgang mit der Textverarbeitung WORD für Windows. Bei der Anwendung von MIA ist es von Vorteil, wenn man mit Symbolleisten, Dokumentvorlagen usw. umgehen kann. Insbesondere bei der weiteren Auswertung machen sich Fähigkeiten im Umgang mit Tabellen bezahlt. Wer in VBA programmieren kann, hat natürlich Vorteile – notwendig ist es nicht.

### **3. Download der Dateien**

Auf den Internetseiten des Verlages oder auf unseren eigenen Internetseiten finden Sie neben dieser Anleitung die Zip-Datei "mia-word-2007-d". Sie müssen die für Ihren Computer geeignete Version herunterladen, entpacken, und die beiden Dateien in das Verzeichnis kopieren, in dem Sie arbeiten wollen.

**Virenschutz als Problem:** Mittlerweile ist der häufigste Grund dafür, dass die Makros nicht funktionieren, ein übereifriges Virenschutzprogramm, das einige Programmteile fälschlicherweise als Viren identifiziert und kurzerhand entfernt. Dazu gehören z.B. die Virenschutzprogramme von McAfee und das Programm "F-Secure Anti-Virus". Die Desinfektion' erfolgt oft automatisch beim ersten Zugriff auf die Dateien.

Wenn Ihr Virenschutzprogramm Ihnen von einem Makrovirus in den Dateien berichtet, haben Sie ein Problem. Sie sollten auf keinen Fall einfach Ihren Virenschutz abstellen, nur um mit den Makros arbeiten zu können. Die meisten Virenschutzprogramme sollten Ihnen aber eine Option anbieten, mit der sie spezielle Verzeichnisse aus der Virenprüfung ausschließen können. Wenn das möglich ist, schließen Sie einfach das von Ihnen gewählte MIA-Arbeitsverzeichnis aus. Wenn das nicht möglich ist, dann sollten Sie einen anderen Virenschutz installieren (z.B. die kostenlos verfügbare Version von AVG, die die Makros toleriert).

**Entpacken:** Die Arbeit mit komprimierten Dateien ist heute so komfortabel, dass man häufig gar nicht mehr daran denkt, sie auch wirklich zu entpacken und in nicht komprimierter Form in einem separaten Verzeichnis abzulegen. Im Falle von MIA müssen Sie das aber unbedingt tun, sonst funktioniert die Makrokonstruktion nicht. Nach dem Entpacken erhalten Sie die Dateien Start07d.docm und M07d.dotm für Word 2013.

Diese beiden Dateien werden für die Konstruktion von Extraktionsmakros benötigt. Die Datei "Start07d.docm" enthält alle Makros und Ausgangsmaterialien, die für die Konstruktion von Makros benötigt werden. In "M07d.dotm" sind alle Programme für die Extraktion enthalten, das heißt die von Ihnen konstruierten Extraktionsmakros und drei 'Hilfsmakros' für die qualitative Inhaltsanalyse, und zwar "Markieren", "Markierung Entfernen" und "Quellensuche".

Für die Extraktion benötigen Sie später nur noch die Dokumentvorlage "M07d.dotm" und die mit "Ex" beginnenden Hilfsdateien, die bei der Makrokonstruktion angelegt werden.

# *3. Was sind und wie funktionieren Extraktionsmakros?*

Was bei der Arbeit mit den Makros geschieht, zeigt der folgende Ablaufplan.

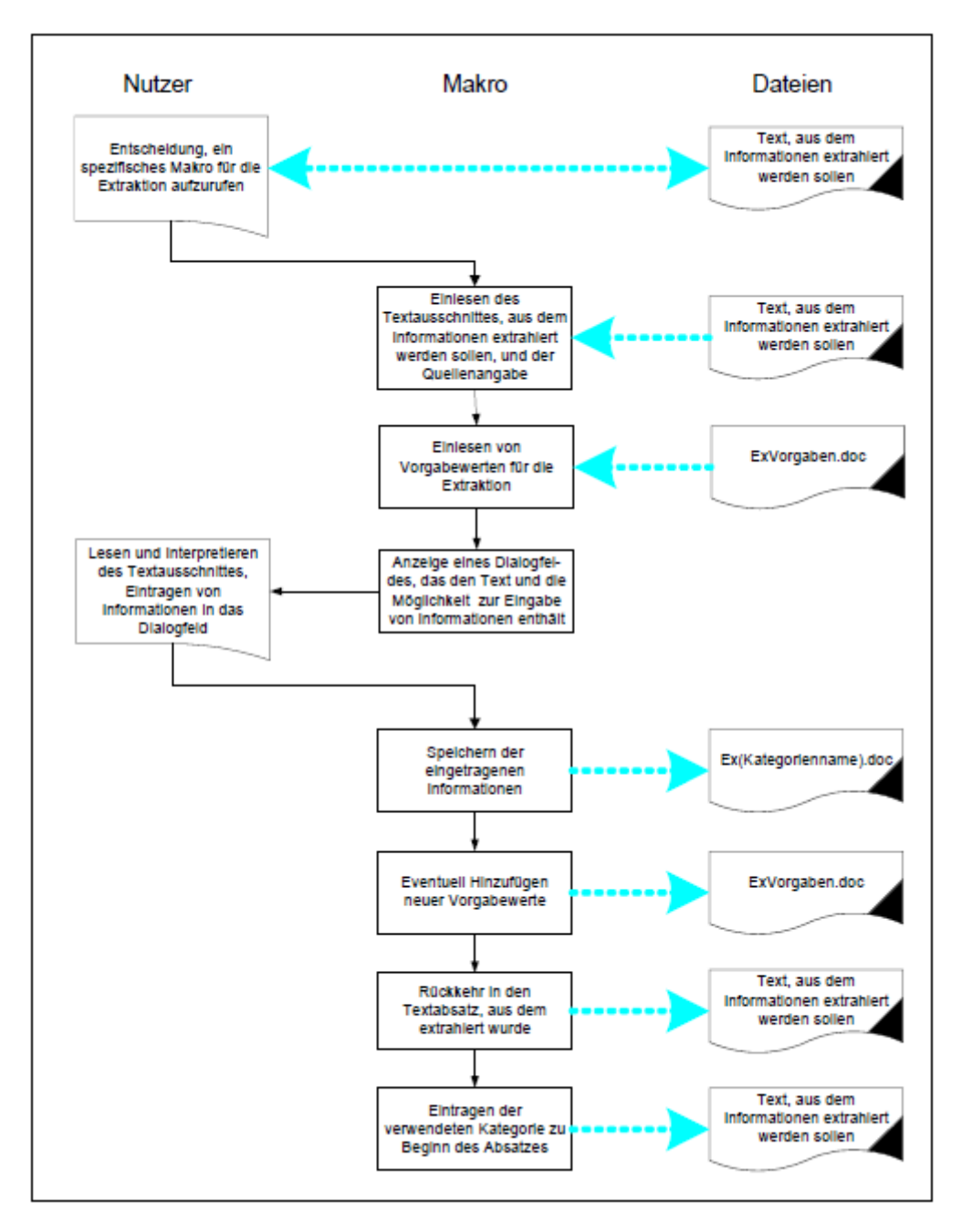

# *4. Wie erstellt man Makros?*

#### **4.1 Vorbereitung**

# **4.1.1 Dateien kopieren**

Legen Sie ein Verzeichnis an oder wählen Sie ein Verzeichnis aus, in dem Sie die Makros konstruieren wollen. In diesem Verzeichnis werden auch die Dateien "ExVorgaben.docx" (für die Vorgaben zu allen Makros) und für jede Kategorie eine Ergebnisdatei "Ex???.docx" angelegt ("???" steht hier für den Namen der Kategorie, der mit dem Namen des Makros identisch ist). Es ist einfacher, wenn Sie von vornherein das Verzeichnis wählen, in dem Sie auch die Extraktionen durchführen wollen (d.h. in dem dann Ihre Texte und Extraktionsergebnisse stehen sollen). Bedingung ist das aber nicht. Sie können die Makros auch in einem anderen Verzeichnis oder sogar auf einem anderen Rechner konstruieren und anschließend die Vorlage M07d.dotm, die

Datei "ExVorgaben.docx" und die Ergebnisdateien "Ex???.docx" in die gewünschten Verzeichnisse kopieren.

In dieses von Ihnen angelegte Verzeichnis müssen jetzt die Dateien "Start07d.docm" und "M07d.dotm" aus dem Verzeichnis "Makrokonstruktion" kopiert werden. In dem Beispiel, von dem Sie hier einige Bilder sehen werden, wurde das Verzeichnis "C:\Makrokonstruktion" angelegt. Starten Sie jetzt WORD.

## **4.1.2 Makrosicherheit einstellen**

Wählen Sie den Office-Button und dann am oberen rechten Rand "Datei". In den Word-Optionen gehen Sie auf "Trust Center" und wählen dort "Einstellungen für das Trust Center".

Dann klicken Sie auf die Button "Einstellungen für das Trust Center..." und wählen in dem neuen Fenster die Registrierkarte "Makroeinstellungen". Wählen Sie dann "Alle Makros aktivieren (nicht empfohlen; potenziell gefährlicher Code kann ausgeführt werden)". Unter "Entwicklermakroeinstellungen" muss "Zugriff auf das VBA-Projektmodell vertrauen" angeklickt sein.

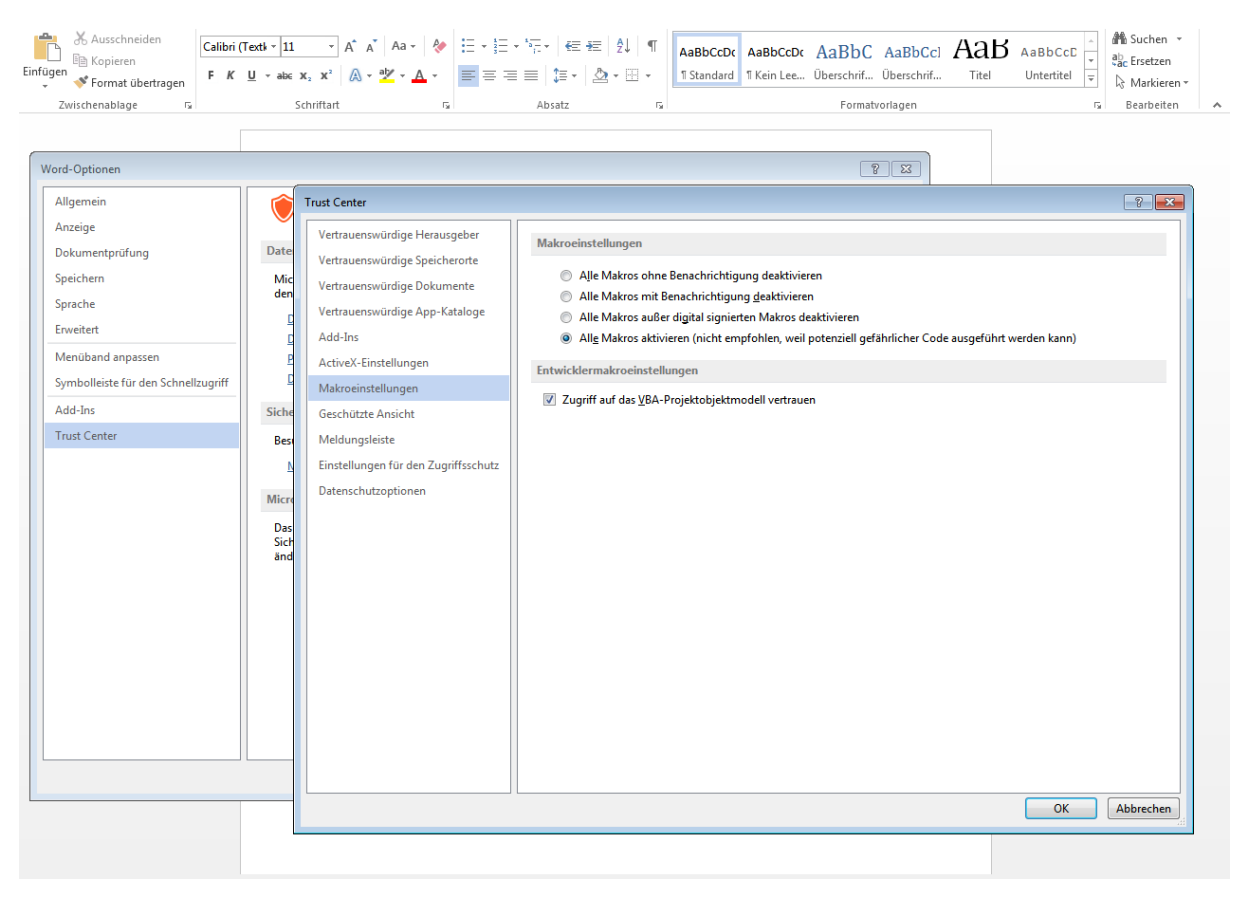

Achtung! Diese Sicherheitsstufe ist in der Tat gefährlich, weil sie die unkontrollierte Ausführung von schädlichen Programmen ermöglicht. Aus unerfindlichen Gründen hat Microsoft gegenüber Word 2003 die Sicherheitsstufe "mittel" eingespart. Deshalb funktionieren die Makros im Moment nur mit den genannten Einstellungen. Wir arbeiten an einer Lösung und empfehlen Ihnen vorläufig, die Sicherheitseinstellungen immer wieder auf eine höhere Sicherheitsstufe zu setzen, wenn Sie nicht mit den Makros arbeiten.

Schließen Sie WORD. Starten Sie WORD erneut.

#### **4.1.3 Eintragen von Verweisen im VisualBasic-Editor**

Damit Sie die Makros erstellen können, müssen im VBA-Editor bestimmte Verweise eingetragen sein. Das zu kontrollieren und gegebenenfalls nachzuholen ist einer der Schritte, die nicht automatisiert werden können. *Diese Eintragungen bleiben aber erhalten, so dass Sie sie nur einmal, d.h. vor der allerersten Arbeit mit MIA auf einem Rechner, vornehmen müssen.*

Wechseln Sie zunächst in den VisualBasic-Editor. Das geht am einfachsten mit der Tastenkombination Alt-F11. Sie können aber auch in WORD "Entwicklertools" und dann wieder im Bereich "Code" (ganz links) "Visual Basic" anwählen. Im VisualBasic-Editor suchen Sie in der Menüleiste das Menü "Extras" und in diesem Menü den Punkt "Verweise". Wenn Sie "Extras" – "Verweise" gewählt haben, dann erhalten Sie folgendes Dialogfeld:

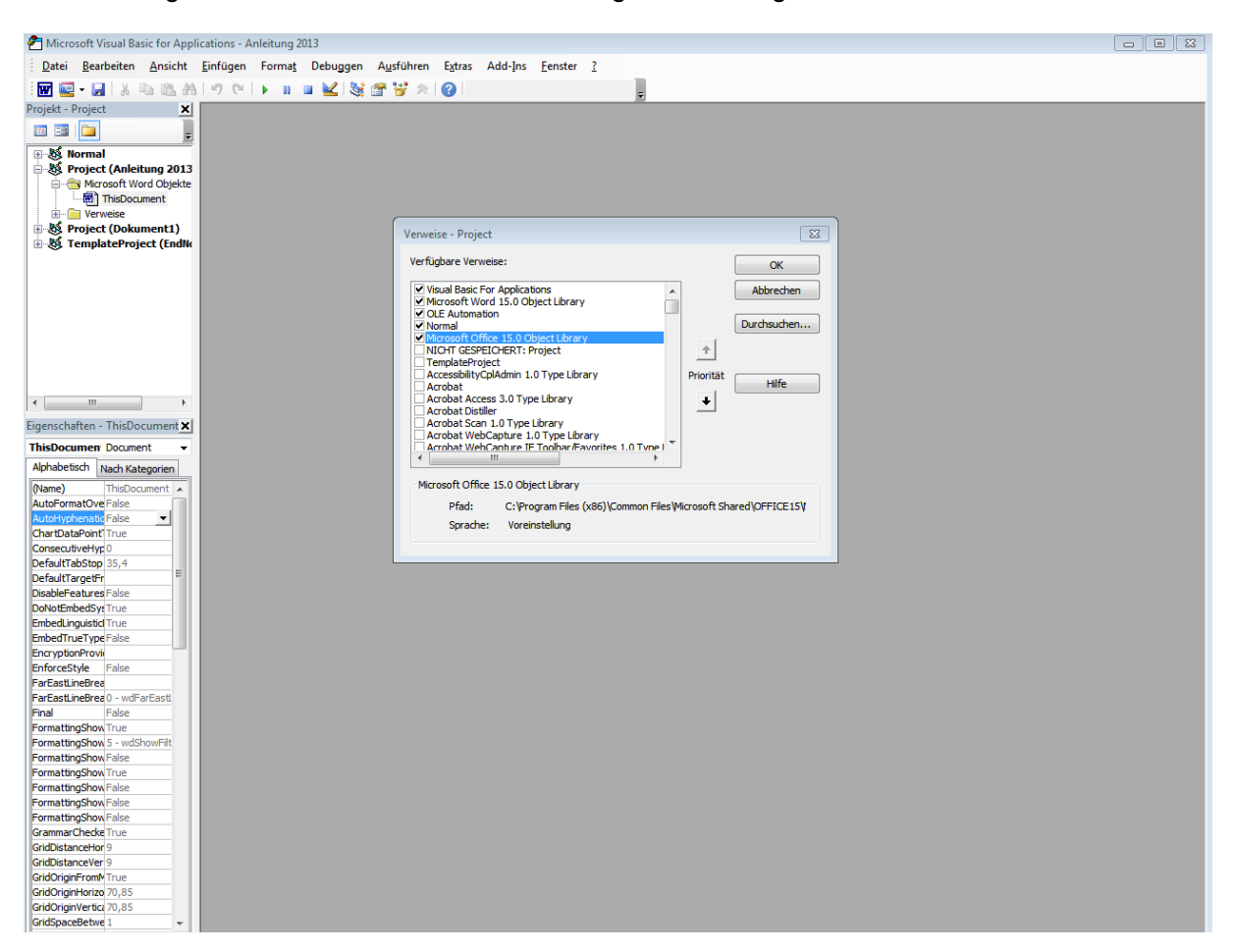

Sie müssen in der Liste folgende Verweise suchen und sicherstellen, dass sie ausgewählt sind:

- Visual Basic For Applications,
- Microsoft Word 15.0 Object Library,
- OLE Automation,
- Normal,

- Microsoft Office 15.0 Object Library.

Wenn diese Verweise bereits ausgewählt sind, dann stehen sie am Anfang der Liste und haben in dem kleinen Quadrat auf der linken Seite ein Häkchen. Noch nicht ausgewählte Verweise müssen Sie in der Liste Suchen und durch Anklicken des Quadrats auf der linken Seite auswählen, so dass sie auch ein Häkchen erhalten. Danach klicken Sie auf OK und schließen den VisualBasic-Editor. Damit sind die Vorbereitungen abgeschlossen.

## **4.2 Ablauf der Makrokonstruktion**

Wenn die Datei "Start07d.docm" geöffnet ist, dann finden Sie in der Registerkarte "Add-Ins" im Bereich "benutzerdefinierte Symbolleisten" zwei Zeilen von Makros. Eine Zeile enthält die Makros "AbsätzeMark", "MarkEntfern" und "Quellensuche", die andere das Makro "Makroerstellen".

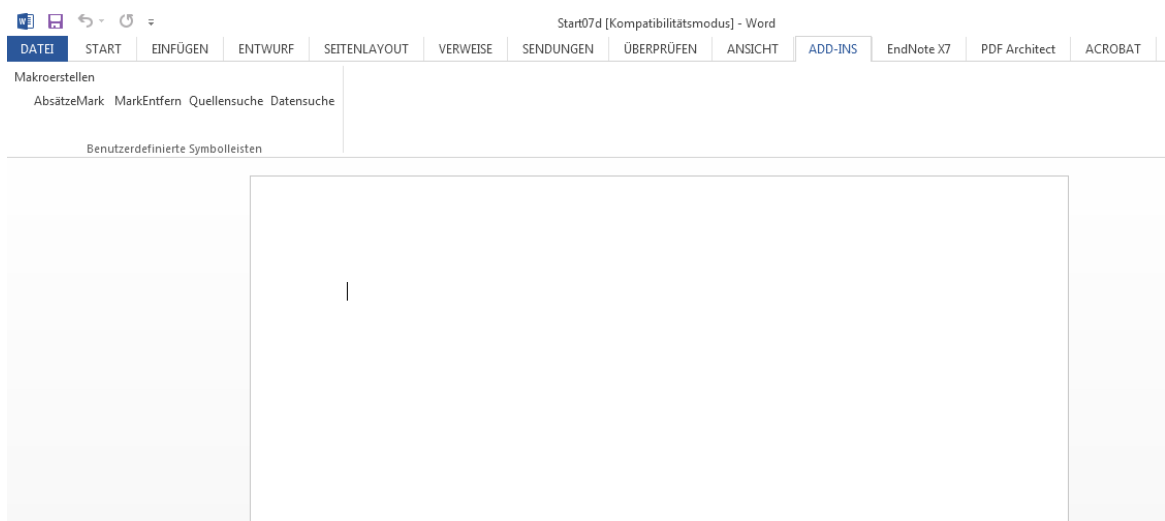

Schließen Sie alle anderen Word-Dateien außer der Start07d.docm und klicken Sie auf "Makroerstellen". Nach der Lizenzinformation wird zunächst geprüft, ob noch weitere Word-Dateien geöffnet sind. Gegebenenfalls werden sie aufgefordert, die anderen Dateien zu schließen. Ist das erfolgt, erscheint nach der Lizenzinformation ein Dialogfeld, in dem Sie den Namen der Kategorie (der auch der des Makros wird) und die Zahl der Dimensionen eintragen müssen. Das Feld 'OK' wird erst aktiviert, wenn ein Name ohne Leerzeichen und eine Zahl von Dimensionen größer als 0 und kleiner als 9 eingegeben wurde. Im Beispiel wird die Kategorie "Test" genannt und sie soll drei Dimensionen haben.

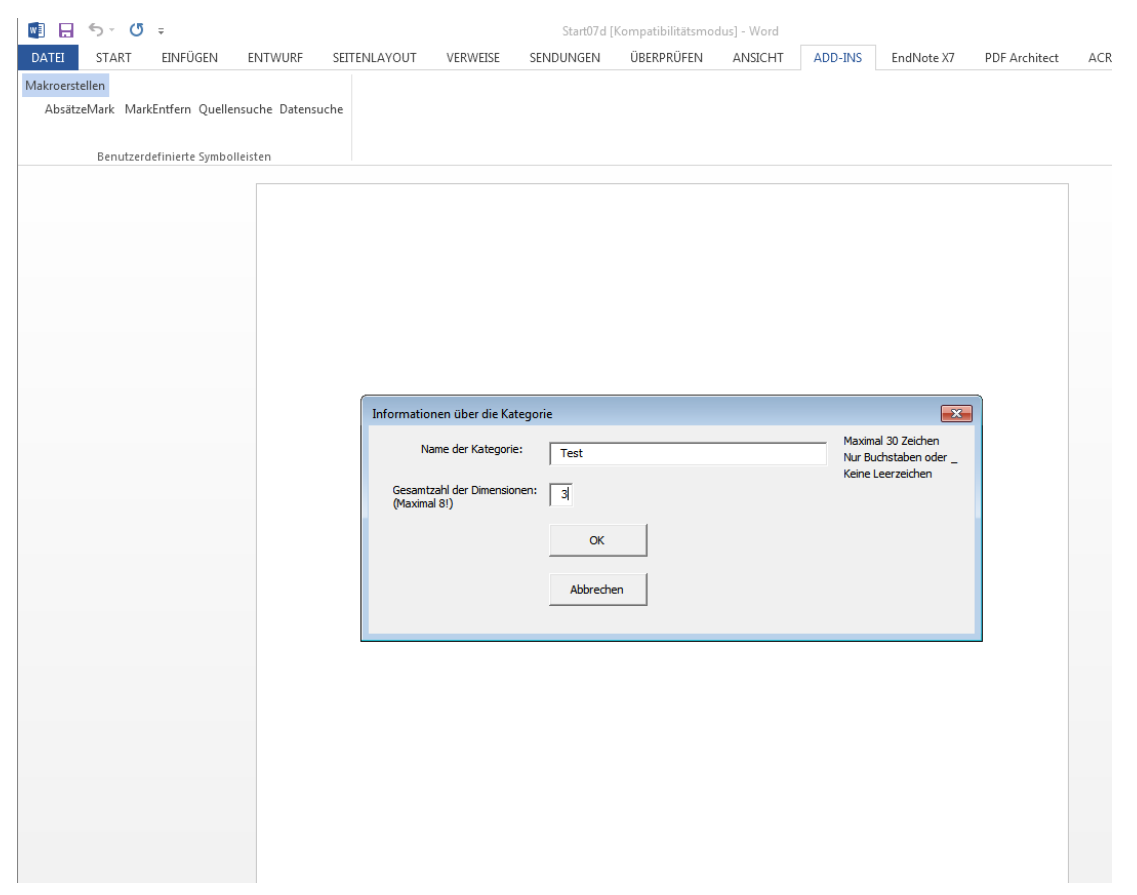

Nun wird zunächst geprüft, ob bereits ein Makro dieses Namens existiert. Was bei einer solchen Namensgleichheit geschieht, wird in 4.3 beschrieben. Wenn es sich um ein neues Makro handelt, erscheint das nächste Dialogfeld. In diesem Dialogfeld werden Sie aufgefordert, eine Definition für Ihre Kategorie einzugeben, die später als Gedächtnisstütze und Entscheidungshilfe jedes Mal erscheint, wenn Sie mit dem Mauszeiger auf die Schaltfläche des Makros gehen. Außerdem vergeben Sie in dem Dialogfeld für jede Dimension einen Namen und entscheiden, ob zu dieser Dimension Vorgaben gesammelt werden sollen. Damit Sie nicht vergessen, Namen für die Dimensionen einzutragen, wird das 'OK'-Feld erst aktiviert, wenn in jedem Bezeichnungsfeld mindestens zwei Zeichen stehen.

Die Namen der Dimensionen dürfen maximal 50 Zeichen lang sein und alle Zeichen (auch Leerzeichen) enthalten – mit einer Ausnahme: *Sie dürfen keine Anführungszeichen verwenden!*

Da die Namen der Dimensionen auch bei der Suche nach Vorgaben genutzt werden, können Sie mit verschiedenen Kategorien auf dieselbe Vorgabenliste zugreifen. Zum Beispiel ist es häufig nützlich, in jeder Kategorie eine Dimension "Zeitpunkt/ Zeitraum" zu haben. Wenn dieser Name der Dimension in jeder Kategorie genau gleich geschrieben wird, dann greifen alle Kategorien auf dieselbe Vorgabenliste für diese Dimension zu.

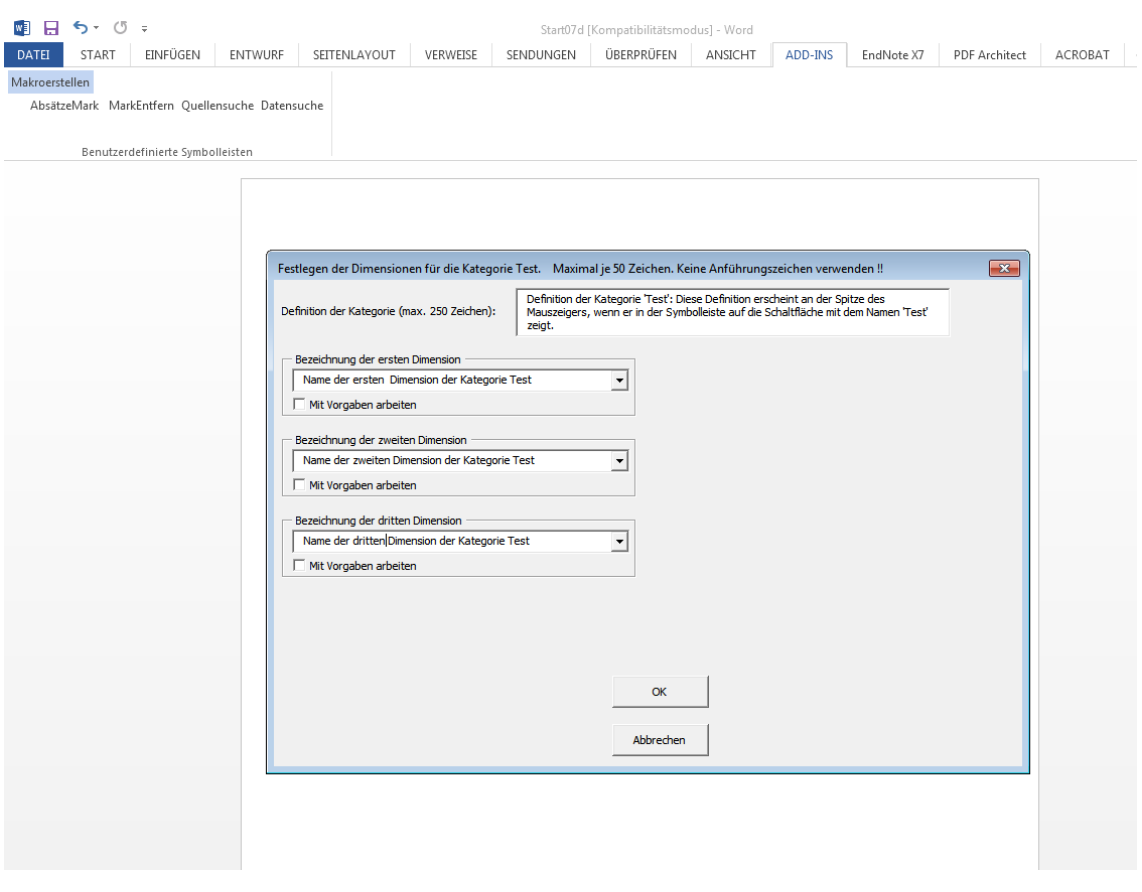

Wenn Sie nun 'OK' wählen, dann löst das Makro "Makroerstellen" folgende Aufgaben:

- Das Programm für das Makro in unserem Beispiel "Test" schreiben,
- Die Datei "ExVorgaben.docx" anlegen bzw. öffnen und die Dimensionen eintragen, für die Vorgaben gesammelt werden sollen,
- Die Datei anlegen, in der die Extraktionsergebnisse gesammelt werden in unserem Beispiel "ExTest.docx",
- In der Symbolleiste eine Schaltfläche für das Makro in unserem Beispiel "Test" hinzufügen,
- Alle Arbeitsergebnisse speichern, die erstellten Dateien schließen und nicht mehr benötigte Zwischenprodukte löschen,
- Zur Datei "Start07d.docm" zurückkehren.

Damit ist die Makrokonstruktion beendet. Sie können nun ein weiteres Makro für eine andere Kategorie konstruieren oder die Datei "Start07d.docm" schließen.

### **4.3 Wenn Sie das konstruierte Makro verändern wollen**

Wenn Sie Dimensionen hinzufügen oder entfernen wollen, dann müssen Sie die gesamte Prozedur wiederholen und das Makro löschen. Das können Sie erreichen indem Sie ein neues Makro erstellen, das den gleichen Namen hat wie das Makro, das Sie verändern oder löschen wollen. Das Programm bietet Ihnen jetzt an das alte Makro zu löschen. Bereits erstellte Extraktionsergebnisse gehen nicht verloren.

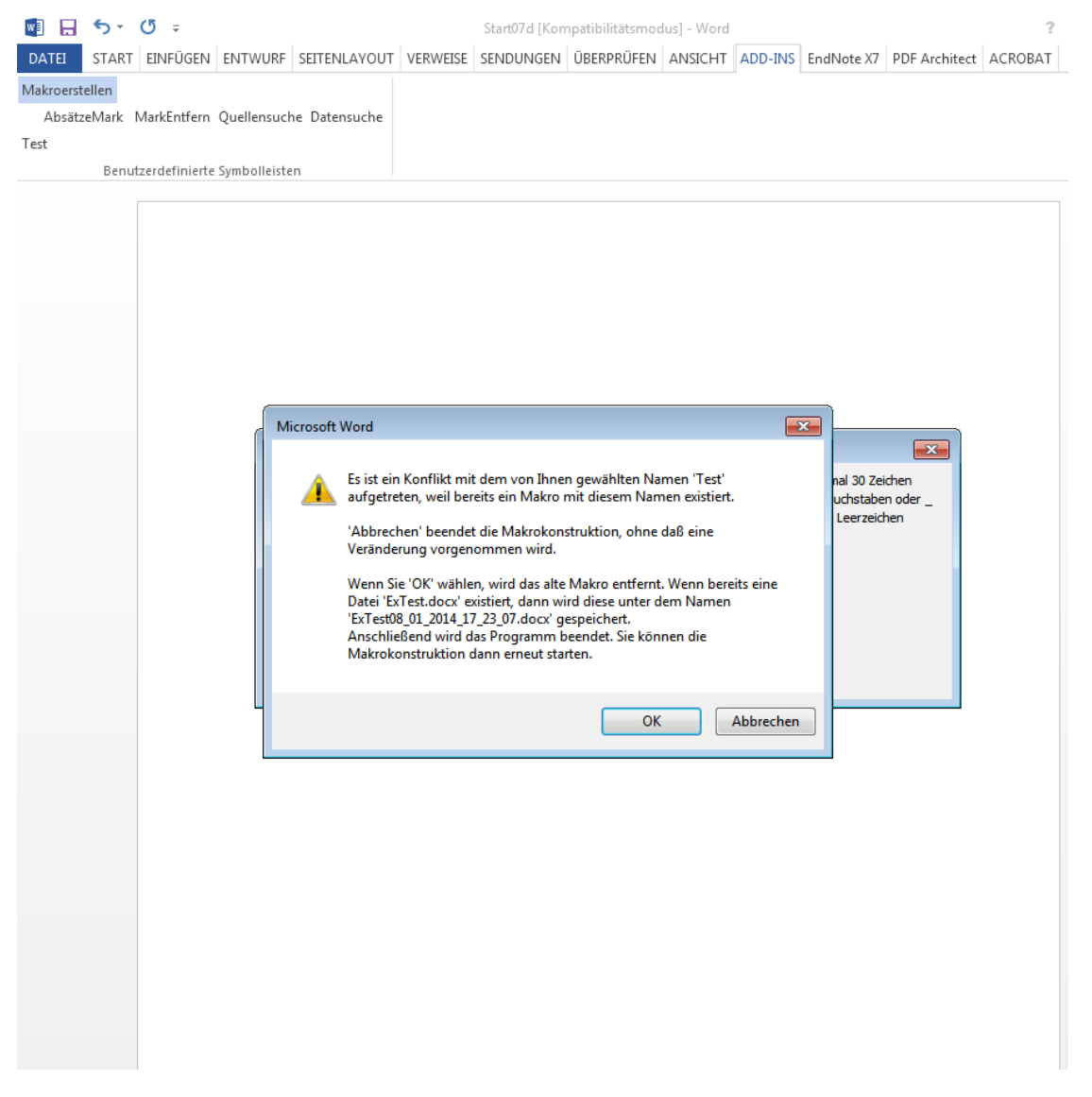

Wenn Sie 'OK' wählen, wird das alte Makro samt Schaltfläche in der Symbolleiste entfernt. Die zugehörige Ergebnisdatei wird unter einem Namen gespeichert, der aus dem bisherigen Namen und einer Kennung besteht. Die Kennung ist einfach eine Zeichenkette, die aus dem aktuellen Systemdatum und der aktuellen Systemzeit des Rechners gebildet wird. Die Datei "ExVorgaben.docx" wird nicht verändert, da möglicherweise mehrere Makros auf eine Vorgabenliste zugreifen.

Wenn Sie 'Abbrechen' wählen, wird die Makrokonstruktion abgebrochen, und Ihr altes Makro funktioniert unverändert.

Sie können diesen Programmteil benutzen, um nicht benötigte Makros zu entfernen: Geben sie einfach den Namen eines zu entfernenden Makros und eine beliebige Anzahl von Dimensionen (>0 und <9) ein, und Ihnen wird angeboten, das Makro dieses Namens zu entfernen.

# *5. Vorbereitung der Extraktion*

Einige weitere Vorbereitungen sind noch erforderlich. Wenn Sie die Makros auf einen Ihrer Texte anwenden wollen, müssen Sie zunächst dafür sorgen, dass

- der Text,
- die Dokumentvorlage "M07d.dotm",
- die Datei "ExVorgaben.docx" und

- alle Extraktionsdateien "Ex???.docx" (???=Name der Kategorie)

in ein und demselben Verzeichnis stehen. Wenn Sie die Extraktion in einem anderen Verzeichnis durchführen wollen als dem, in dem Sie die Makros konstruiert haben, dann kopieren Sie die genannten Dateien in dieses Verzeichnis.

Nun müssen Sie die Textdatei, aus der extrahiert werden soll, mit der Dokumentvorlage "M07d.dotm" verbinden. Öffnen sie zuerst die Textdatei in Word. Dazu gehen Sie über "Datei" auf "Optionen" und wählen "Add-Ins" aus. Im unteren Teil des Fensters wählen Sie in der Dropdown-Liste die Option "Vorlagen" und bestätigen mit "Gehe zu...".

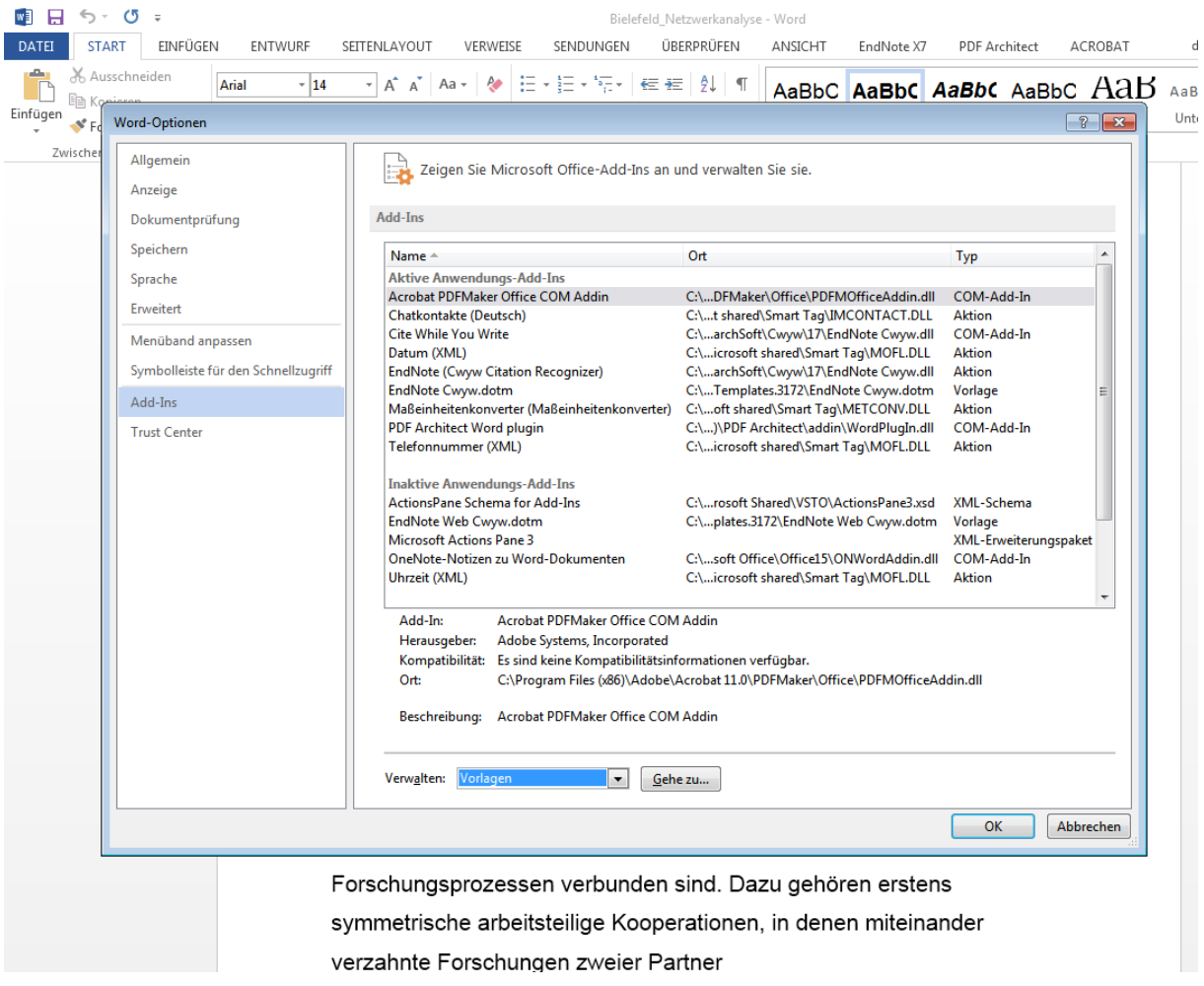

Im oberen Feld wird unter "Dokumentvorlage" meist die Vorlage "Normal" stehen. Sie müssen die rechte Schaltfläche "Anfügen" anklicken, um die Dokumentvorlage "M07d.dotm" anfügen zu können. Suchen Sie das Verzeichnis, in das Sie Ihre Dateien kopiert haben. Wählen Sie dort die Vorlage "M07d.dotm" aus, und klicken Sie dann rechts unten auf 'Öffnen'.

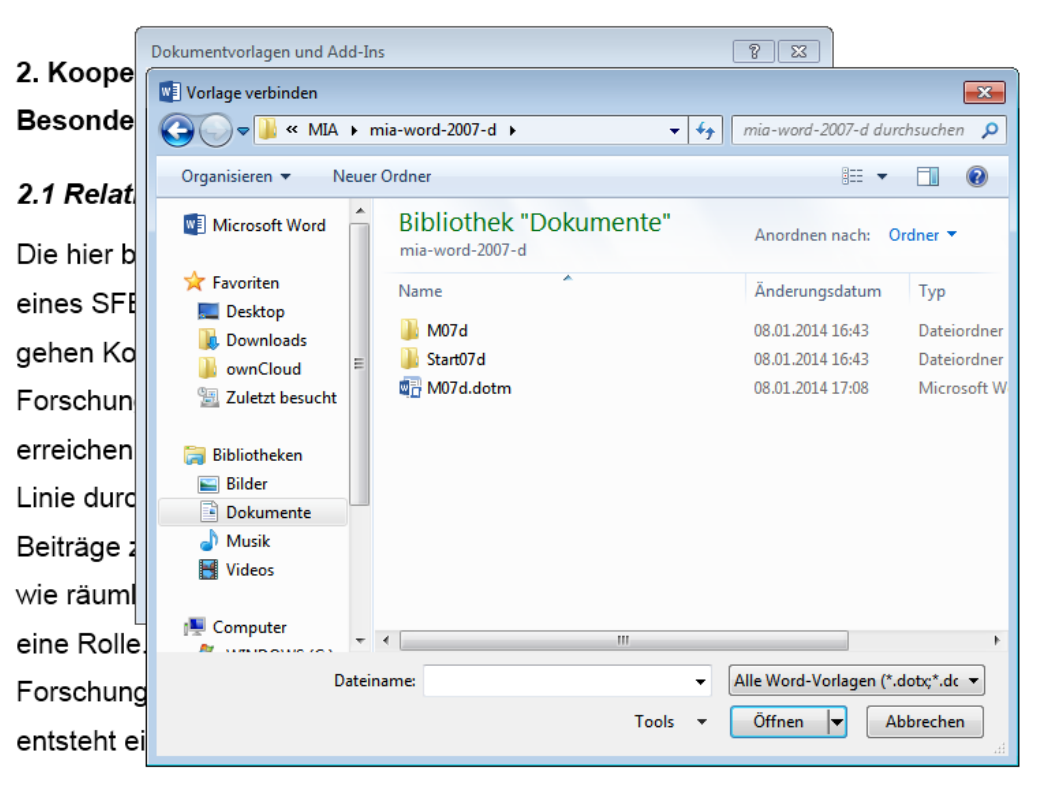

In die Netzwerkanalyse wurden all die Kooperationsbeziehungen

einbezogen, die mit Interaktionen in experimentellen

Forschungsprozessen verbunden sind. Dazu gehören erstens

Danach erscheint das vorherige Bild wieder, aber unter 'Dokumentvorlage' steht jetzt die Dokumentvorlage "M07d.dotm".

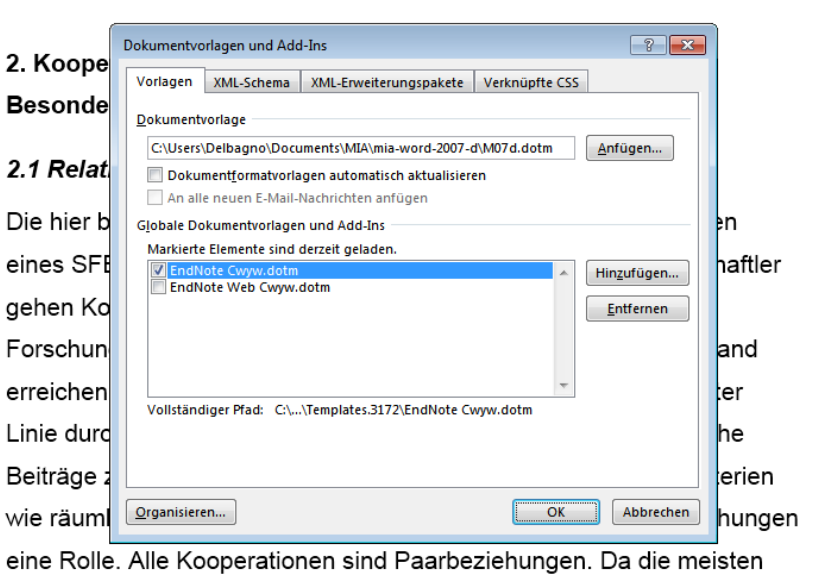

Forschungsgruppen eines SFB mehrere Kooperationen eingehen, entsteht ein Kooperationsnetzwerk.

Klicken Sie nun auf 'OK'. Wenn Sie jetzt auf "Add-Ins" doppelklicken, werden im Bereich "Benutzerdefinierte Symbolleisten" Ihre Makros sichtbar.

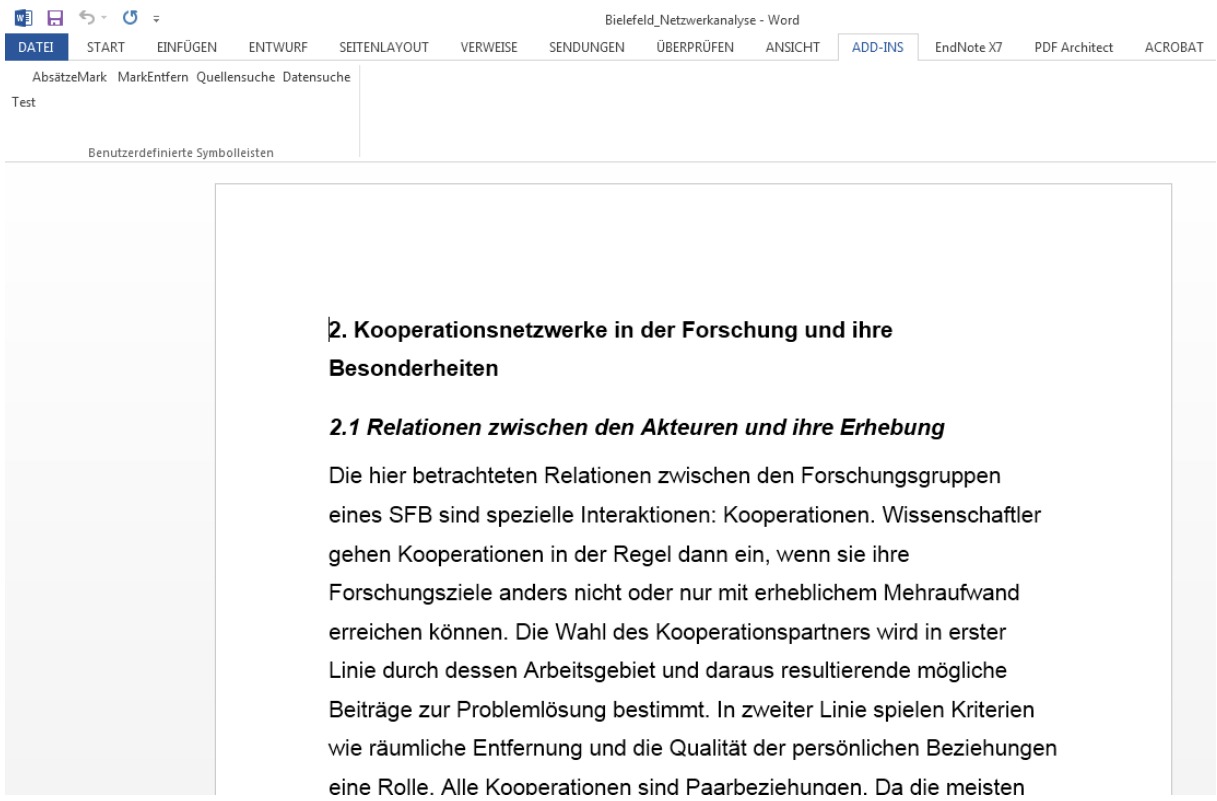

Die Extraktion kann nun beginnen. Sie müssen zunächst die Absätze markieren (dafür gibt es ein Makro) und können dann ihre Extraktionsmakros aufrufen. Wenn Sie das Verzeichnis nach der Makrokonstruktion geändert haben, wird das natürlich bemerkt. Sie sehen dann beim ersten Aufruf eines Makros folgendes Fenster:

### 2.1 Relationen zwischen den Akteuren und ihre Erhebung

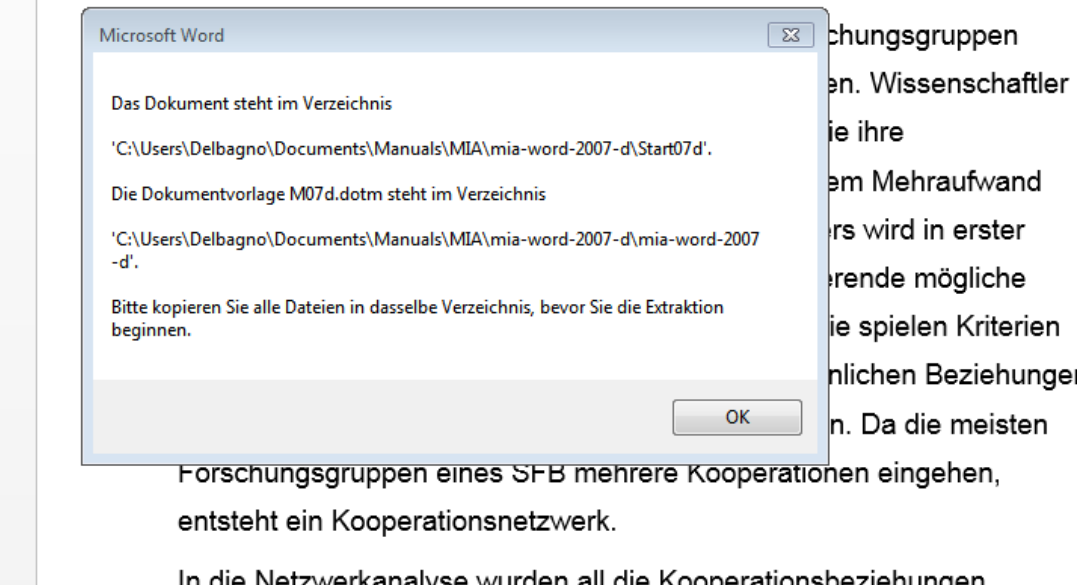

In die Netzwerkanalyse wurden all die Kooperationsbeziehungen.

Damit haben Sie die Möglichkeit, die Extraktion zu stoppen, falls Sie ein anderes Verzeichnis wählen wollen. Wenn Sie OK' wählen, dann wird das neue Verzeichnis so eingetragen, dass nun alle Makros darüber informiert sind. Wenn Sie (nach der Rückkehr zum Text) das Makro ein zweites Mal starten, erscheint das Fenster nicht mehr. Nun kann es wirklich losgehen.

# *6. Die Makros "MarkierungEntfernen" und "Quellensuche"*

Mit dem Makro "MarkierungEntfernen" können Absatzkennungen aus fälschlicherweise markierten Texten wieder entfernt werden.

Das Makro "Quellensuche" ermöglicht die Suche eines extrahierten Textabschnitts im Originaltext. Dazu öffnen Sie Ihre Extraktionsdatei "Ex???.docx", positionieren den Cursor auf die Quellenangabe und klicken das Makro "Quellensuche" an. Daraufhin wird die Interviewdatei geöffnet und der entsprechende Absatz gesucht. *Achtung! Der Cursor muss zwischen den Schrägstrichen positioniert werden.*

### *7. Fehler*

MIA kann mit allen Fehlern umgehen, die wir auf unseren Rechnern bisher erlebt haben. Das besagt aber nicht viel, da jeder Rechner mit seiner spezifischen Kombination von Software andere Fehler erzeugen kann. Wird das Makro mit einer Fehlermeldung abgebrochen,

können Sie erst einmal nur hoffen, dass der Fehler bei einem erneuten Aufruf nicht mehr auftritt. Manchmal hilft es, WORD zu schließen und neu zu starten. Manchmal hilft es, den Rechner neu zu starten. Manchmal hilft gar nichts.

Wenn das Makro sich festfrisst, Sie also nur noch die Sanduhr sehen, ohne dass etwas passiert, dann können Sie das Makro unterbrechen, indem Sie die 'Strg'-Taste und die 'Pause' Taste gleichzeitig drücken. Aber warten Sie lieber ein Weilchen – vielleicht braucht das Makro auf Ihrem Rechner nur länger.

Sie können ein wenig dazu beitragen, Anlässe für Fehler zu vermeiden, indem Sie aufeine aufgeräumte Umgebung achten. WORD-Makros reagieren *sehr* nervös, wenn sich gleichlautende Dokumentvorlagen und Dateien in unterschiedlichen Verzeichnissen befinden und nacheinander in diesen Verzeichnissen gearbeitet wird. Versuchen Sie deshalb, Ihren

Rechner frei von solchen 'Altlasten' zu halten. Löschen Sie regelmäßig alte, nicht mehr benötigte Versionen – insbesondere dann, wenn Sie die Dokumentvorlage 'M07d.dotm' und die Hilfsdateien in ein neues Verzeichnis kopieren.

Wenn Sie einen Fehler verursachen, den wir schon erlebt haben, dann reagieren die Makros mit helfenden Hinweisen. Wenn Sie mit diesen Hinweisen nicht klarkommen oder einen neuen Fehler erleben, können Sie uns per email erreichen:

[Jochen.Glaser@ztg.tu-berlin.de](mailto:Jochen.Glaser@ztg.tu-berlin.de)

[Grit.Laudel@tu-berlin.de](mailto:Grit.Laudel@tu-berlin.de)

### *Anhang: Lizenz*

GNU GENERAL PUBLIC LICENSE1

Version 2, June 1991

Copyright (C) 1989, 1991 Free Software Foundation, Inc., 59 Temple Place, Suite 330, Boston, MA 02111-1307 USA

Everyone is permitted to copy and distribute verbatim copies of this license document, but changing it is not allowed.

Preamble

The licenses for most software are designed to take away your freedom to share and change it. By contrast, the GNU General Public License is intended to guarantee your freedom to share and change free software--to make sure the software is free for all its users. This General Public License applies to most of the Free Software Foundation's software and to any other program whose authors commit to using it. (Some other Free Software Foundation software is covered by the GNU Library General Public License instead.) You can apply it to your programs, too.

When we speak of free software, we are referring to freedom, not price. Our General Public Licenses are designed to make sure that you have the freedom to distribute copies of free software (and charge for this service if you wish), that you receive source code or can get it if you want it, that you can change the software or use pieces of it in new free programs; and that you know you can do these things.

To protect your rights, we need to make restrictions that forbid anyone to deny you these rights or to ask you to surrender the rights. These restrictions translate to certain responsibilities for you if you distribute copies of the software, or if you modify it.

For example, if you distribute copies of such a program, whether gratis or for a fee, you must give the recipients all the rights that you have. You must make sure that they, too, receive or can get the source code. And you must show them these terms so they know their rights.

We protect your rights with two steps: (1) copyright the software, and (2) offer you this license which gives you legal permission to copy, distribute and/or modify the software. Also, for each author's protection and ours, we want to make certain that everyone understands that there is no warranty for this free software. If the software is modified by someone else and passed on, we want its recipients to know that what they have is not the original, so that any problems introduced by others will not reflect on the original authors' reputations.

Finally, any free program is threatened constantly by software patents. We wish to avoid the danger that redistributors of a free program will individually obtain patent licenses, in effect making the program proprietary. To prevent this, we have made it clear that any patent must be licensed for everyone's free use or not licensed at all.

The precise terms and conditions for copying, distribution and modification follow.

GNU GENERAL PUBLIC LICENSE

#### TERMS AND CONDITIONS FOR COPYING, DISTRIBUTION AND MODIFICATION

0. This License applies to any program or other work which contains a notice placed by the copyright holder saying it may be distributed under the terms of this General Public License. The "Program", below, refers to any such program or work, and a "work based on the Program" means either the Program or any derivative work under copyright law: that is to say, a work containing the Program or a portion of it, either verbatim or with modifications and/or translated into another language. (Hereinafter, translation is included without limitation in 1 Originalversion. Für eine inoffizielle deutsche Übersetzung siehe http://www.gnu.de/gpl-ger.html.

#### 19

the term "modification".) Each licensee is addressed as "you".

Activities other than copying, distribution and modification are not covered by this License; they are outside its scope. The act of running the Program is not restricted, and the output from the Program is covered only if its contents constitute a work based on the Program (independent of having been made by running the Program). Whether that is true depends on what the Program does.

1. You may copy and distribute verbatim copies of the Program's source code as you receive it, in any medium, provided that you conspicuously and appropriately publish on each copy an appropriate copyright notice and disclaimer of warranty; keep intact all the notices that refer to this License and to the absence of any warranty; and give any other recipients of the Program a copy of this License along with the Program.

You may charge a fee for the physical act of transferring a copy, and you may at your option offer warranty protection in exchange for a fee.

2. You may modify your copy or copies of the Program or any portion of it, thus forming a work based on the Program, and copy and distribute such modifications or work under the terms of Section 1 above, provided that you also meet all of these conditions:

a) You must cause the modified files to carry prominent notices stating that you changed the files and the date of any change.

b) You must cause any work that you distribute or publish, that in whole or in part contains or is derived from the Program or any part thereof, to be licensed as a whole at no charge to all third parties under the terms of this License.

c) If the modified program normally reads commands interactively when run, you must cause it, when started running for such interactive use in the most ordinary way, to print or display an announcement

including an appropriate copyright notice and a notice that there is no warranty (or else, saying that you provide a warranty) and that users may redistribute the program under these conditions, and telling the user how to view a copy of this License. (Exception: if the Program itself is interactive but does not normally print such an announcement, your work based on the Program is not required to print an announcement.)

These requirements apply to the modified work as a whole. If identifiable sections of that work are not derived from the Program, and can be reasonably considered independent and separate works in themselves, then this License, and its terms, do not apply to those sections when you distribute them as separate works. But when you distribute the same sections as part of a whole which is a work based on the Program, the distribution of the whole must be on the terms of this License, whose permissions for other licensees extend to the entire whole, and thus to each and every part regardless of who wrote it.

Thus, it is not the intent of this section to claim rights or contest your rights to work written entirely by you; rather, the intent is to exercise the right to control the distribution of derivative or collective works based on the Program.

In addition, mere aggregation of another work not based on the Program with the Program (or with a work based on the Program) on a volume of a storage or distribution medium does not bring the other work under the scope of this License.

3. You may copy and distribute the Program (or a work based on it, under Section 2) in object code or executable form under the terms of Sections 1 and 2 above provided that you also do one of the following: a) Accompany it with the complete corresponding machine-readable source code, which must be distributed under the terms of Sections 1 and 2 above on a medium customarily used for software interchange; or,

b) Accompany it with a written offer, valid for at least three years, to give any third party, for a 20

charge no more than your cost of physically performing source distribution, a complete machinereadable copy of the corresponding source code, to be distributed under the terms of Sections 1 and 2 above on a medium customarily used for software interchange; or,

c) Accompany it with the information you received as to the offer to distribute corresponding source code. (This alternative is allowed only for noncommercial distribution and only if you received the program in object code or executable form with such an offer, in accord with Subsection b above.) The source code for a work means the preferred form of the work for making modifications to it. For an executable work, complete source code means all the source code for all modules it contains, plus any associated interface definition files, plus the scripts used to control compilation and installation of the executable. However, as a special exception, the source code distributed need not include anything that is normally distributed (in either source or binary form) with the major components (compiler, kernel, and so on) of the operating system on which the executable runs, unless that component itself accompanies the executable. If distribution of executable or object code is made by offering access to copy from a designated place, then offering equivalent access to copy the source code from the same place counts as distribution of the source code, even though third parties are not compelled to copy the source along with the object code.

4. You may not copy, modify, sublicense, or distribute the Program except as expressly provided under this License. Any attempt otherwise to copy, modify, sublicense or distribute the Program is void, and will automatically terminate your rights under this License. However, parties who have received copies, or rights, from you under this License will not have their licenses terminated so long as such parties remain in full compliance.

5. You are not required to accept this License, since you have not signed it. However, nothing else grants you permission to modify or distribute the Program or its derivative works. These actions are prohibited by law if you do not accept this License. Therefore, by modifying or distributing the Program (or any work based on the Program), you indicate your acceptance of this License to do so, and all its terms and conditions for copying, distributing or modifying the Program or works based on it.

6. Each time you redistribute the Program (or any work based on the Program), the recipient automatically receives a license from the original licensor to copy, distribute or modify the Program subject to these terms and conditions. You may not impose any further restrictions on the recipients' exercise of the rights granted herein. You are not responsible for enforcing compliance by third parties to this License.

7. If, as a consequence of a court judgment or allegation of patent infringement or for any other reason (not limited to patent issues), conditions are imposed on you (whether by court order, agreement or otherwise) that contradict the conditions of this License, they do not excuse you from the conditions of this License. If you cannot distribute so as to satisfy simultaneously your obligations under this License and any other pertinent obligations, then as a consequence you may not distribute the Program at all. For example, if a patent license would not permit royalty-free redistribution of the Program by all those who receive copies directly or indirectly through you, then the only way you could satisfy both it and this License would be to refrain entirely from distribution of the Program.

If any portion of this section is held invalid or unenforceable under any particular circumstance, the balance of the section is intended to apply and the section as a whole is intended to apply in other circumstances.

It is not the purpose of this section to induce you to infringe any patents or other property right claims or to contest validity of any such claims; this section has the sole purpose of protecting the integrity of the free software distribution system, which is implemented by public license practices. Many people have made generous contributions to the wide range of software distributed through that system in reliance on consistent application of that system; it is up to the author/donor to decide if he or she is willing to distribute software through any other system and a licensee cannot impose that choice.

21

This section is intended to make thoroughly clear what is believed to be a consequence of the rest of this License.

8. If the distribution and/or use of the Program is restricted in certain countries either by patents or by copyrighted interfaces, the original copyright holder who places the Program under this License may add an explicit geographical distribution limitation excluding those countries, so that distribution is permitted only in or among countries not thus excluded. In such case, this License incorporates the limitation as if written in the body of this License.

9. The Free Software Foundation may publish revised and/or new versions of the General Public License from time to time. Such new versions will be similar in spirit to the present version, but may differ in detail to address new problems or concerns.

Each version is given a distinguishing version number. If the Program specifies a version number of this License which applies to it and "any later version", you have the option of following the terms and conditions either of that version or of any later version published by the Free Software Foundation. If the Program does not specify a version number of this License, you may choose any version ever published by the Free Software Foundation. 10. If you wish to incorporate parts of the Program into other free programs whose distribution conditions are different, write to the author to ask for permission. For software which is copyrighted by the Free Software Foundation, write to the Free Software Foundation; we sometimes make exceptions for this. Our decision will be guided by the two goals of preserving the free status of all derivatives of our free software and of promoting the sharing and reuse of software generally.

#### NO WARRANTY

11. BECAUSE THE PROGRAM IS LICENSED FREE OF CHARGE, THERE IS NO WARRANTY FOR THE PROGRAM, TO THE EXTENT PERMITTED BY APPLICABLE LAW. EXCEPT WHEN OTHERWISE STATED IN WRITING THE COPYRIGHT HOLDERS AND/OR OTHER PARTIES PROVIDE THE PROGRAM "AS IS" WITHOUT WARRANTY OF ANY KIND, EITHER EXPRESSED OR IMPLIED, INCLUDING, BUT NOT LIMITED TO, THE IMPLIED WARRANTIES OF MERCHANTABILITY AND FITNESS FOR A PARTICULAR PURPOSE. THE ENTIRE RISK AS TO THE QUALITY AND PERFORMANCE OF THE PROGRAM IS WITH YOU. SHOULD THE PROGRAM PROVE DEFECTIVE, YOU ASSUME THE COST OF ALL NECESSARY SERVICING, REPAIR OR CORRECTION. 12. IN NO EVENT UNLESS REQUIRED BY APPLICABLE LAW OR AGREED TO IN WRITING WILL ANY COPYRIGHT HOLDER, OR ANY OTHER PARTY WHO MAY MODIFY AND/OR REDISTRIBUTE THE PROGRAM AS PERMITTED ABOVE, BE LIABLE TO YOU FOR DAMAGES, INCLUDING ANY GENERAL, SPECIAL, INCIDENTAL OR CONSEQUENTIAL DAMAGES ARISING OUT OF THE USE OR INABILITY TO USE THE PROGRAM (INCLUDING BUT NOT LIMITED TO LOSS OF DATA OR DATA BEING RENDERED INACCURATE OR LOSSES SUSTAINED BY YOU OR THIRD PARTIES OR A FAILURE OF THE PROGRAM TO OPERATE WITH ANY OTHER PROGRAMS), EVEN IF SUCH HOLDER OR OTHER PARTY HAS BEEN ADVISED OF THE POSSIBILITY OF SUCH DAMAGES.